## ACCESSING HR HELP ON UKG **DESKTOP VERSION**

Go to e11.ultipro.com on your desktop or laptop.

On the home page, you can access HR Help: menu on the left and in the center of the page.

Click on either and you'll be taken to that page.

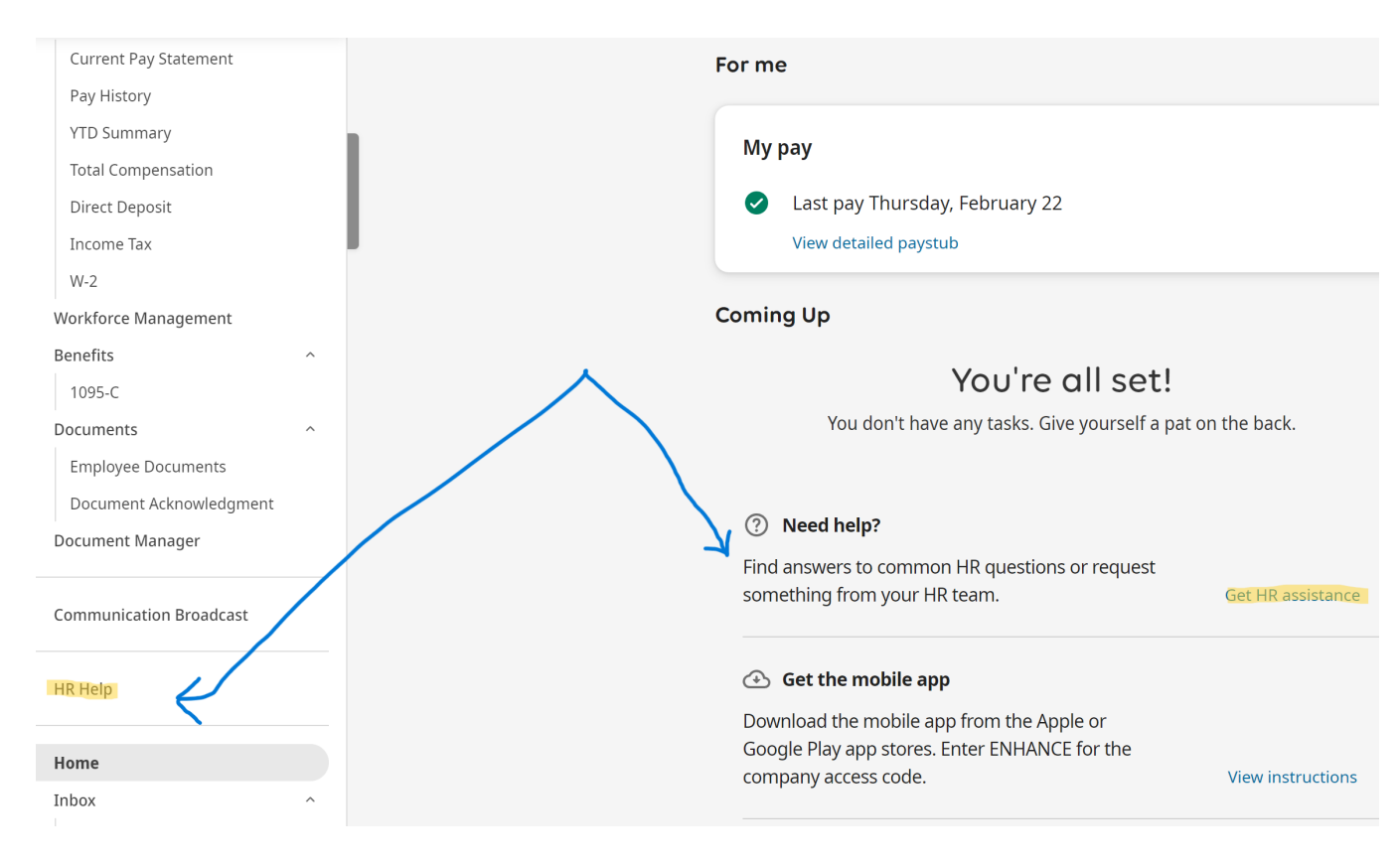

## **ACCESSING HR HELP ON UKG DESKTOP VERSION**

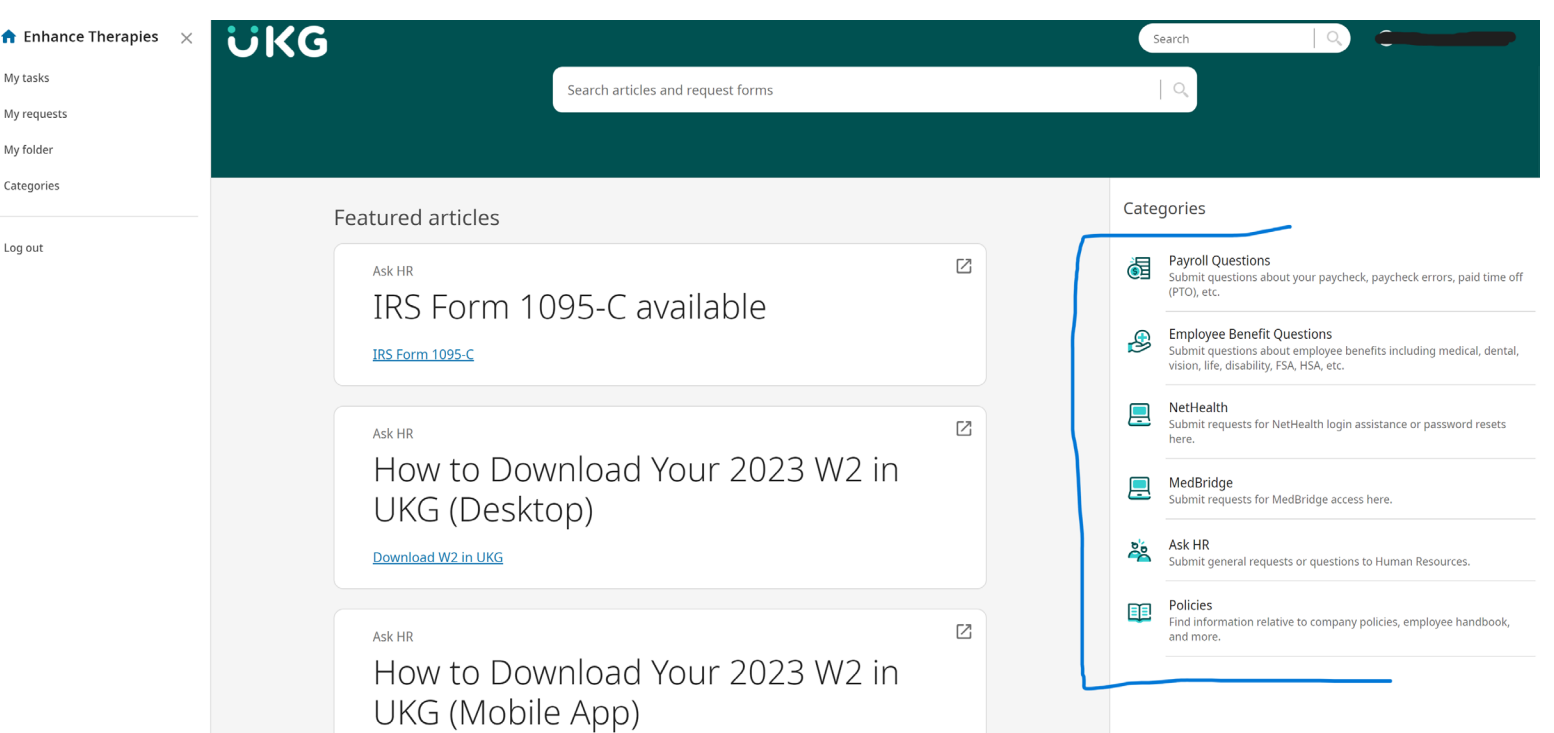

Once on the HR Help site, you will see options for the different categories of questions you may have.

We are building a library of FAQs to help you as well.

A member of the Human Resources team will respond to your question.

## **ACCESSING HR HELP ON UKG APP**

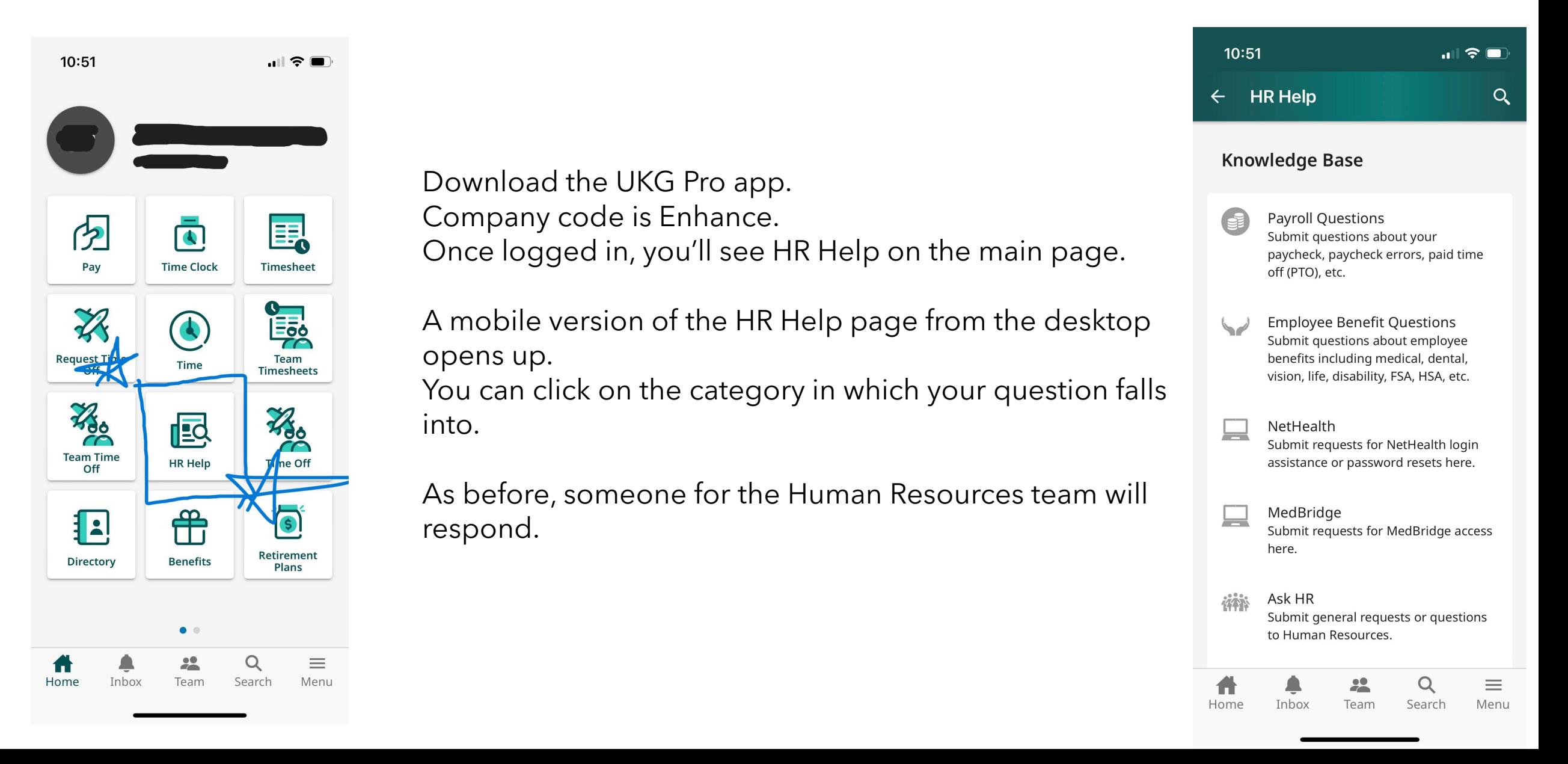

## **ACCESSING HR HELP ON UKG APP**

If you're using the UKG Pro app (not UKG Classic), please see below on how to access HR Help.

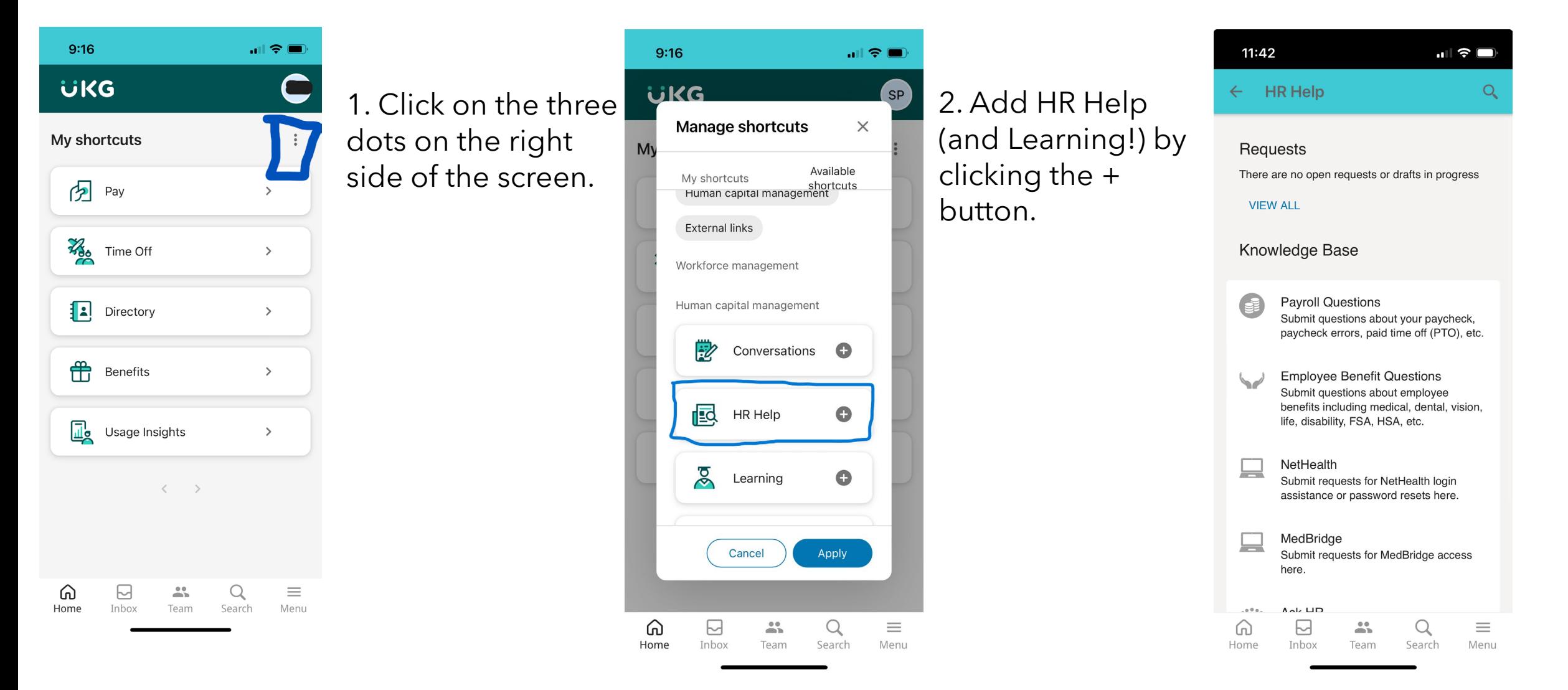